# **CHIPSEC**

## **version 1.3.0**

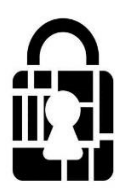

**Platform Security Assesment Framework**

March 18, 2017

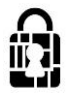

# **Contents**

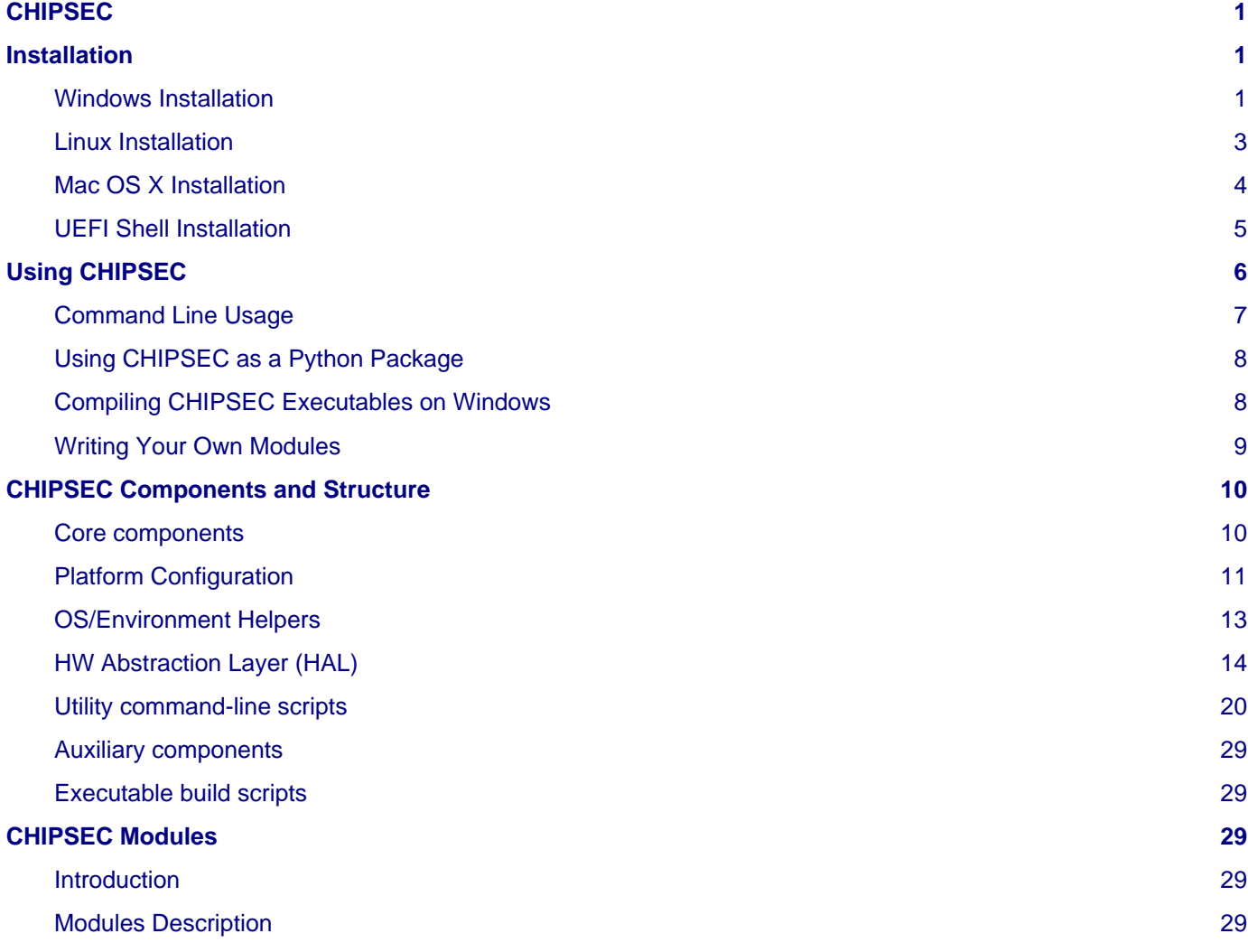

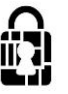

# <span id="page-2-0"></span>**CHIPSEC**

Welcome to the CHIPSEC documentation!

CHIPSEC is a framework for analyzing platform level security of hardware, devices, system firmware, low-level protection mechanisms, and the configuration of various platform components.

It contains a set of modules, including simple tests for hardware protections and correct configuration, tests for vulnerabilities in firmware and platform components, security assessment and fuzzing tools for various platform devices and interfaces, and tools acquiring critical firmware and device artifacts.

CHIPSEC can run on Windows, Linux, Mac OS and UEFI shell. Mac OS support is Alpha.

## **Warning**

Chipsec should only be used on test systems!

It should not be installed/deployed on production end-user systems.

There are multiple reasons for that:

1. Chipsec kernel drivers provide direct access to hardware resources to user-mode applications (for example, access to physical memory). When installed on production systems this could allow malware to access privileged hardware resources.

2. The driver is distributed as source code. In order to load it on Operating System which requires kernel drivers to be signed (for example, 64 bit versions of Microsoft Windows 7 and higher), it is necessary to enable TestSigning (or equivalent) mode and sign the driver executable with test signature. Enabling TestSigning (or equivalent) mode turns off an important OS kernel protection and should not be done on production systems.

3. Due to the nature of access to hardware, if any chipsec module issues incorrect access to hardware resources, Operating System can hang or panic.

# <span id="page-2-1"></span>**Installation**

CHIPSEC supports Windows, Linux, and UEFI shell. Circumstances surrounding the target platform may change which of these environments is most appropriate. When running CHIPSEC on client PC systems, Windows may be preferred. However, sometimes it may be preferable to assess platform security without interfering with the normal operating system. In these instances, CHIPSEC may be run from a bootable USB thumb drive - either a Live Linux image or a UEFI shell.

## <span id="page-2-2"></span>**Windows Installation**

CHIPSEC supports the following versions:

- Windows 7, 8, 8.1, 10 x86 and 64-bit
- Windows Server 2008, 2012, 2016 x86 and 64-bit

Please follow the steps below to install CHIPSEC framework on Windows:

- 1. Install [Python](http://www.python.org/download/)
- 2. Install [pywin32](http://sourceforge.net/projects/pywin32/) and setuptools packages:

```
pip install setuptools
```

```
pip install pywin32
```
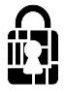

To build chipsec executables, you may optionally want to install [py2exe](http://www.py2exe.org/):

pip install py2exe

To get colored console output, you may optionally want to install [WConio.](http://newcenturycomputers.net/projects/wconio.html)

- 3. Build CHIPSEC kernel driver. Please follow the instructions in \drivers\win7\readme. Skip this step if you already have chipsec\_hlpr.sys driver binary for your version of Windows
- 4. Copy CHIPSEC driver (chipsec\_hlpr.sys) to proper directory \chipsec\helper\win\win7\_<arch> where <arch> is "x86" or "amd64" (default path is \chipsec\helper\win\win7\_amd64)
- 5. Install CHIPSEC framework

To automatically install from PyPI:

pip install chipsec

To manually install CHIPSEC as a package:

```
git clone https://github.com/chipsec/chipsec
```
python setup.py install

### **Note**

When installing CHIPSEC on Windows, the driver isn't built automatically (as when installing on Linux). You'll need to build Windows driver and copy it to proper directory (see steps 3 and 4) prior to installing CHIPSEC

6. Turn off kernel driver signature checks

Windows 10 64-bit / Windows 8, 8.1 64-bit (with Secure Boot enabled) / Windows Server 2016 64-bit / Windows Server 2012 64-bit (with Secure Boot enabled):

- In CMD.EXE: shutdown /r /t 0 /o
- Navigate: Troubleshooting > Advanced Settings > Startup Options > Reboot
- After reset choose F7 "Disable driver signature checks"

Alternatively, disable Secure Boot in the BIOS setup screen then disable driver signature checks as with Secure Boot disabled

Windows 7 64-bit / Windows Server 2008 64-bit / Windows 8 (with Secure Boot disabled) / Windows Server 2012 (with Secure Boot disabled):

Boot in Test mode (allows self-signed certificates)

- Start CMD.EXE as Adminstrator
- BcdEdit /set TESTSIGNING ON
- Reboot

If that doesn't work, run these additional commands:

BcdEdit /set noIntegrityChecks ON

BcdEdit /set loadoptions DISABLE\_INTEGRITY\_CHECKS

Alternatively, press F8 when booting Windows and choose "No driver signatures enforcement" option to turn off driver signature checks

- 7. Run CHIPSEC
	- Launch CMD.EXE as Administrator
	- You can use commands below to run CHIPSEC. CHIPSEC will automatically load the driver and unload it when done.

python chipsec\_main.py

- python chipsec\_util.py
- If CHIPSEC is used as a standalone tool, run above commands from where CHIPSEC is.

### **Note**

You can manually register and start CHIPSEC service/driver. CHIPSEC will attempt to connect to already running chipsec service.

To create and start chipsec service (in CMD.EXE)

sc create chipsec binpath=<path\_to\_sys> type=kernel DisplayName="Chipsec driver"

sc start chipsec

Then to stop and delete chipsec service:

sc stop chipsec

sc delete chipsec

## <span id="page-4-0"></span>**Linux Installation**

Tested on:

- Fedora LXDE 64bit
- Ubuntu 64bit
- Debian 64bit and 32bit
- Linux UEFI Validation (LUV)

#### **Installing necessary packages**

You will need to install or update the following dependencies before installing CHIPSEC:

```
# yum install kernel kernel-devel-$(uname -r) python python-devel gcc nasm redhat-rpm -config
or
```

```
# apt-get install build-essential python-dev python gcc \
linux-headers-$(uname -r) nasm
```
You can use CHIPSEC on a desired Linux distribution or create a live Linux image on a USB flash drive and boot to it. For example, you can use [liveusb-creator t](https://fedorahosted.org/liveusb-creator/)o create live Fedora image on a USB drive

You will also need to install setuptools package:

pip install setuptools

#### **Installing from PyPI**

1. Installing CHIPSEC from PyPI will automatically build all necessary components including kernel module and install CHIPSEC as a package. CHIPSEC will automatically load the kernel module and unload it when done.

# pip install chipsec

- 2. Now you can use these commands from any directory to run CHIPSEC:
	- # sudo chipsec\_main
	- # sudo chipsec\_util
	- # sudo python -m chipsec\_main

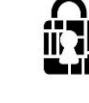

# sudo python -m chipsec\_util

#### **Installing Manually**

Clone chipsec Git repository and install it as a package:

```
# git clone https://github.com/chipsec/chipsec
```
- # python setup.py install
- # sudo chipsec\_main

To use CHIPSEC in place without installing it:

- # python setup.py build\_ext -i
- # sudo python chipsec\_main.py

## **Note**

To use CHIPSEC without installing it using setup.py, just build kernel module and helper components in place:

# make -C ../drivers/linux

- # cp ../drivers/linux/chipsec.ko ../chipsec/helper/linux/
- # make -C ../chipsec/helper/linux/

## <span id="page-5-0"></span>**Mac OS X Installation**

## **Warning**

Mac OS X support is currently in Alpha release

Please follow the steps below to install CHIPSEC on Mac OS X.

- 1. Before installing CHIPSEC, install XCode, Python 2.7, PIP and setuptools packages. Please see instructions here: <http://docs.python-guide.org/en/latest/starting/install/osx/>
- 2. Turn the System Integrity Protection (SIP) off. See [Configuring SIP](https://developer.apple.com/library/mac/documentation/Security/Conceptual/System_Integrity_Protection_Guide/ConfiguringSystemIntegrityProtection/ConfiguringSystemIntegrityProtection.html)

#### **Installing From PyPI**

Installing CHIPSEC from PyPI will automatically build all necessary components including kernel module and install CHIPSEC as a package. CHIPSEC will automatically load the kernel extension module.

# pip install chipsec

```
# sudo chipsec main
```
#### **Installing Manually**

Clone chipsec Git repository and install it as a package:

- # git clone https://github.com/chipsec/chipsec
- # python setup.py install
- # sudo chipsec main

```
To use CHIPSEC in place without installing it:
```
# python setup.py build\_ext -i

# sudo python chipsec\_main.py

### **Note**

You can build chipsec.kext on your own and load it using kextutil. Please follow the instructions in drivers/osx/README.

When done, unload the driver and re-enable the System Integrity Protection

# kextunload -b com.google.chipsec

## <span id="page-6-0"></span>**UEFI Shell Installation**

## **Installing CHIPSEC for UEFI Shell**

- 1. Extract contents of \_\_install\_\_/UEFI/chipsec\_uefi\_<arch>.zip to the EFI drive which can be either USB flash drive (e.g. DUET USB drive) or HDD/SSD hard drive (e.g. EFI System Partition). <arch> should correspond to your UEFI shell and can be  $x64$ , ia32 or i586. This will create /efi/Tools directory with Python.efi and /efi/StdLib with subdirectories
- 2. Copy contents of CHIPSEC anywhere on the EFI drive (for example, to chipsec directory in root). The contents of your drive should look like follows:

```
\
    efi\
        boot\
            bootx64.efi
        StdLib\
           1ih\ python.27\
                    [lots of python files and directories]
        Tools\
            Python.efi
    chipsec\
        chipsec\
        chipsec_main.py
        chipsec_util.py
 ...
```
### **Note**

The EFI drive should already include a UEFI Shell binary in /efi/boot. On 64-bit platforms the shell will likely be named bootx64.efi

- 3. Run your UEFI shell
	- If UEFI shell is on the USB removable drive, you'll need to boot off of the USB drive (rebooting will load UEFI shell).
	- If your UEFI firmware allows booting from any file, choose to boot from your UEFI shell binary from the UEFI firmware setup options
	- Some systems have embedded UEFI shell which can be booted from setup options

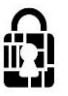

- 4. Run CHIPSEC in UEFI shell
	- 1. fs0:
	- 2. python chipsec\_main.py or python chipsec\_util.py

## **(OPTIONAL) Extending CHIPSEC functionality for UEFI**

Skip this section if you don't plan on extending native UEFI functionality for CHIPSEC.

Native functions accessing HW resources are built directly into Python UEFI port in built-in edk2 module. If you want to add more native functionality to Python UEFI port for chipsec, you'll need to re-build Python for UEFI:

- 1. Check out [AppPkg with Python 2.7.2](http://edk2.svn.sourceforge.net/svnroot/edk2/trunk/edk2) port for UEFI from SVN
	- You'll also need to check out StdLib and StdLibPrivateInternalFiles packages from SVN
	- Alternatively download latest EADK ([EDK II Application Development Kit\)](http://sourceforge.net/apps/mediawiki/tianocore/index.php?title=EDKII_EADK). EADK includes AppPkg/StdLib/StdLibPrivateInternalFiles. Unfortunately, EADK Alpha 2 doesn't have Python 2.7.2 port so you'll need to check it out SVN.
- 2. Add functionality to Python port for UEFI
	- Python 2.7.2 port for UEFI is in <UDK>\AppPkg\Applications\Python
	- All chipsec related functions are in <UDK>\AppPkg\Applications\Python\Efi\edk2module.c (#ifdef CHIPSEC)
	- Asm functions are in <UDK>\AppPkg\Applications\Python\Efi\cpu.asm e.g. <UDK> is C:\UDK2010.SR1
	- Add cpu.asm under the Efi section in PythonCore.inf
- 3. Build <UDK>/AppPkg with Python
	- Read instructions in <UDK>\AppPkg\ReadMe.txt and <UDK>\AppPkg\Applications\Python\PythonReadMe.txt
	- Binaries of AppPkg and Python will be in <UDK>\Build\AppPkg\DEBUG\_MYTOOLS\X64\
- 4. Create directories and copy Python files on DUET USB drive
	- Read instructions in <UDK>\AppPkg\Applications\Python\PythonReadMe.txt

## **(OPTIONAL) Building bootable USB thumb drive with UEFI Shell**

You can build bootable USB drive with UEFI shell using EDK DUET environment:

- 1. [Download UDK from Tianocore](http://sourceforge.net/apps/mediawiki/tianocore/index.php?title=UDK2010) (Tested with UDK2010.SR1)
- 2. Follow instructions in DuetPkg/ReadMe.txt to create a bootable USB thumb drive with UEFI Shell (DUET)

# <span id="page-7-0"></span>**Using CHIPSEC**

CHIPSEC should be launched as Administrator/root.

• In command shell, run

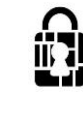

- # python chipsec\_main.py
- # python chipsec\_util.py
- For help, run
	- # python chipsec\_main.py --help
	- # python chipsec\_util.py help

## <span id="page-8-0"></span>**Command Line Usage**

#### • **Command Line Usage**

# chipsec\_main.py [options]

## **Options**

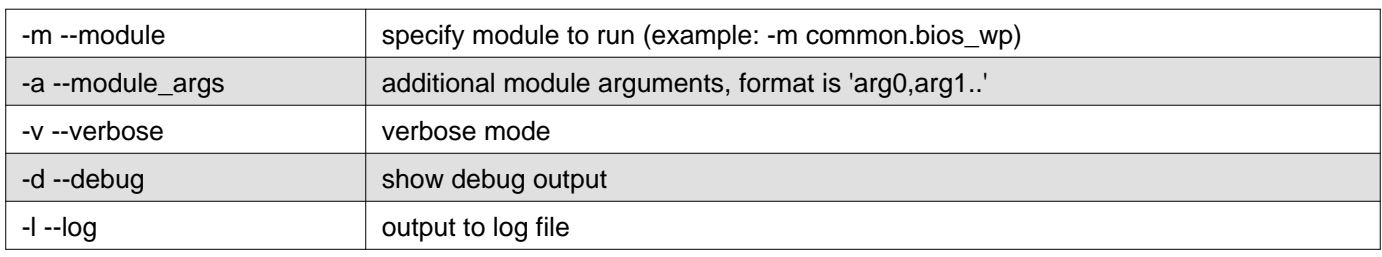

## **Advanced Options**

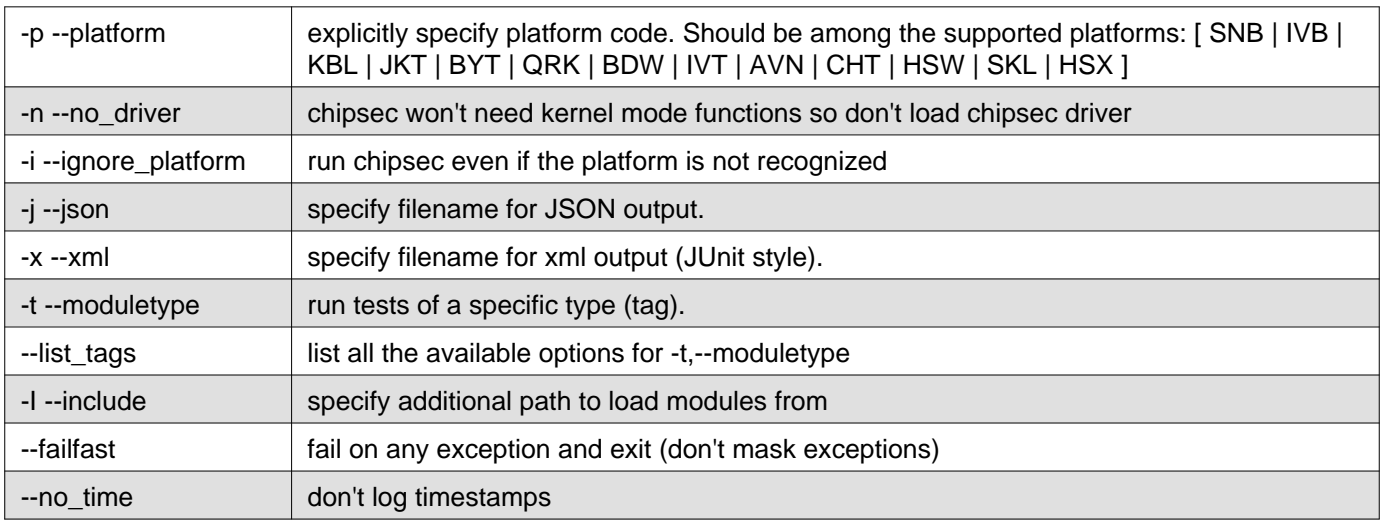

## **Exit Code**

CHIPSEC returns an integer exit code:

• Exit code is 0: all modules ran successfully and passed

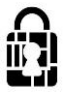

- Exit code is not 0: each bit means the following:
	- Bit 0: SKIPPED at least one module was skipped
	- Bit 1: WARNING at least one module had a warning
	- Bit 2: DEPRECATED at least one module uses deprecated API
	- Bit 3: FAIL at least one module failed
	- Bit 4: ERROR at least one module wasn't able to run
	- Bit 5: EXCEPTION at least one module thrown an unexpected exception

CHIPSEC will automatically attempt to create and start its service, including load its kernel-mode driver. If chipsec service is already running then it will attempt to connect to the existing service.

Use --no-driver command-line option if you want CHIPSEC to use native OS API rather than own kernel module. This option can also be used if loading kernel module is not needed to use desired functionality.

Use  $-m$  --module to run a specific module (e.g. security check, a tool or a PoC..):

- # python chipsec\_main.py -m common.bios\_wp
- # python chipsec\_main.py -m common.spi\_lock
- # python chipsec\_main.py -m common.smrr
- You can also use CHIPSEC to access various hardware resources:
	- # python chipsec\_util.py

## <span id="page-9-0"></span>**Using CHIPSEC as a Python Package**

Install CHIPSEC manually or from PyPI as described in the Installation section.

You can then use CHIPSEC from your Python project or from the Python shell:

```
>>> import chipsec_main
>>> chipsec_main.main()
>>> chipsec_main.main(['-m','common.bios_wp'])
>>> import chipsec_util
>>> chipsec_util.main()
```

```
>>> chipsec_util.main(['spi','info'])
```
## <span id="page-9-1"></span>**Compiling CHIPSEC Executables on Windows**

Directories bin/<arch> (where <arch> is x86 or amd64) should already contain compiled CHIPSEC binaries: chipsec\_main.exe, chipsec\_util.exe

- To run all security tests run chipsec\_main.exe from bin directory:
	- # chipsec\_main.exe
- To access hardware resources run chipsec\_util.exe from bin directory:
	- # chipsec\_util.exe

If directory bin doesn't exist, then you can compile CHIPSEC executables:

- Install py2exe package from<http://www.py2exe.org>
- From the scripts directory run build\_exe\_<arch>.py as follows:
- # python build\_exe\_<arch>.py py2exe
- chipsec\_main.exe, chipsec\_util.exe executables and required libraries will be created in bin/<arch> directory

## <span id="page-10-0"></span>**Writing Your Own Modules**

Your module class should subclass BaseModule and implement at least the methods named is\_supported and run. When chipsec\_main runs, it will first run is\_supported and if that returns true, then it will call run.

As of CHIPSEC version 1.2.0, CHIPSEC implements an abstract name for platform controls. Module authors are encouraged to create controls in the XML configuration files for important platform configuration information and then use get\_control and set\_control within modules. This abstraction allows modules to test for the abstract control without knowning which register provides it. (This is especially important for test reuse across platform generations.)

Most modules read some platform configuration and then pass or fail based on the result. For example:

- 1. Define the control in the platform XML file (in chispec/cfg): **<control** name="BiosLockEnable" register="BC" field="BLE" desc="BIOS Lock Enable"**/>**
- 2. Get the current status of the control:
	- ble = chipsec.chipset.get\_control( self.cs, 'BiosLockEnable' )
- 3. React based on the status of the control:

**if** ble: self.logger.log\_passed\_check("BIOS Lock is set.") **else**: self.logger.log\_failed\_check("BIOS Lock is not set.")

4. Return:

```
if ble: return ModuleResult.PASSED
else: return ModuleResult.FAILED
```
When a module calls get\_control or set\_control, CHIPSEC will look up the control in the platform XML file, look up the corresponding register/field, and call chipsec.chipset.read\_register\_field or chipsec\_chipset.write\_register\_field. This allows modules to be written for abstract controls that could be in different registers on differnet platforms.

The CHIPSEC HAL and other APIs are also available within these modules. See the next sections for details about the available functionality.

Copy your module into the chipsec/modules/ directory structure

- Modules specific to a certain platform should implement is\_supported function which returns True for the platforms the module is applicable to
- Modules specific to a certain platform can also be located in chipsec/modules/<platform\_code> directory, for example chipsec/modules/hsw. Supported plaforms and their code can be found by running chipesec\_main.py --help
- Modules common to all platform which CHIPSEC supports can be located in chipsec/modules/common directory

If a new platform needs to be added:

- Modify chipsec/chipset.py to include the Device ID for the platform you are adding
- Review the platform datasheet and include appropriate information in an XML configuration file for the platform. Place this file in chipsec/cfg. Registers that are correctly defined in common.xml will be inherited and do not need to be added. Use common.xml as an example. It is based on the 4th Generation Intel Core platform (Haswell).

<span id="page-11-0"></span>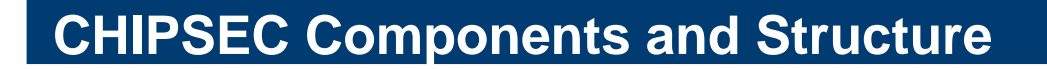

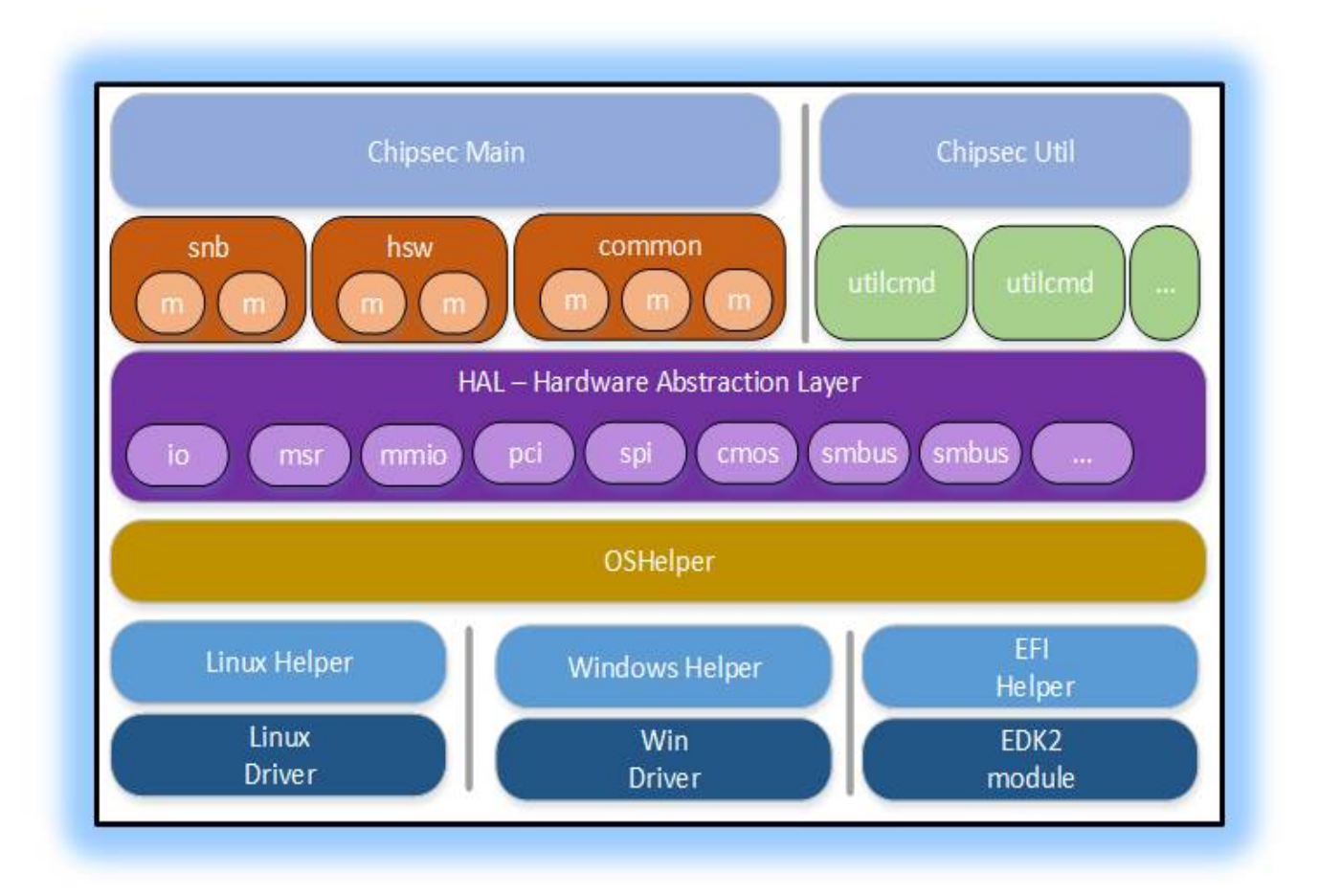

# <span id="page-11-1"></span>**Core components**

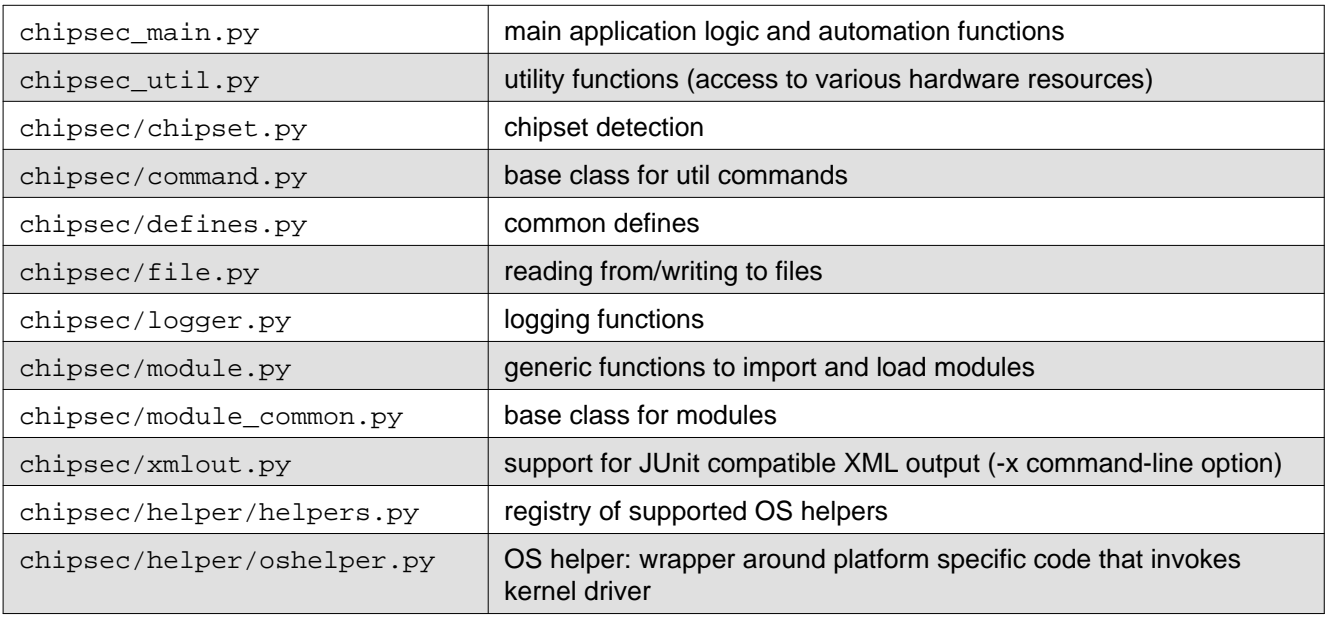

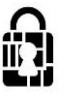

# <span id="page-12-0"></span>**Platform Configuration**

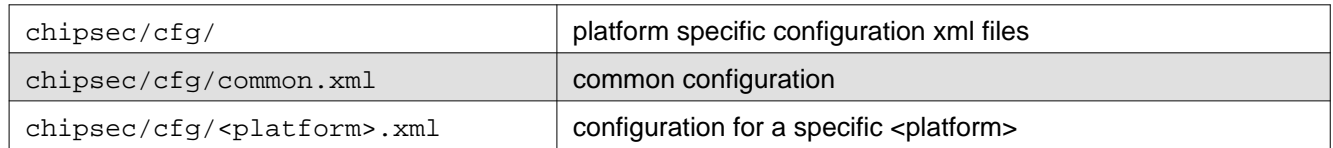

## **chipsec.cfg.avn.xml**

XML configuration for Avoton based platforms

• Intel(R) Atom(TM) Processor C2000 Product Family for Microserver, September 2014 <http://www.intel.com/content/www/us/en/processors/atom/atom-c2000-microserver-datasheet.html>

## **chipsec.cfg.bdw.xml**

XML configuration for Broadwell based platforms

## **chipsec.cfg.byt.xml**

XML configuration for Bay Trail based platforms

• Intel(R) Atom(TM) Processor E3800 Product Family Datasheet, May 2016, Revision 4.0 <http://www.intel.com/content/www/us/en/embedded/products/bay-trail/atom-e3800-family-datasheet.html>

## **chipsec.cfg.chipsec\_cfg.xsd**

XML Schema for platform configuration XML files

## **chipsec.cfg.cht.xml**

XML configuration for Cherry Trail and Braswell SoCs

- Intel(R) Atom(TM) Processor Z8000 series datasheet <http://www.intel.com/content/www/us/en/processors/atom/atom-z8000-datasheet-vol-2.html>
- N-series Intel(R) Pentium(R) and Celeron(R) Processors Datasheet <http://www.intel.com/content/dam/www/public/us/en/documents/datasheets/pentium-celeron-n-series-datasheet-vol-2.pdf>

## **chipsec.cfg.common.xml**

Common (default) XML platform configuration file

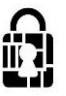

## **chipsec.cfg.hsw.xml**

XML configuration file for Haswell based platforms

## **chipsec.cfg.hsx.xml**

XML configuration file for Haswell Server based platforms

## **chipsec.cfg.iommu.xml**

XML configuration file for Intel Virtualization Technology for Directed I/O (VT-d)

• Section 10 of Intel Virtualization Technology for Directed I/O <http://www.intel.com/content/dam/www/public/us/en/documents/product-specifications/vt-directed-io-spec.pdf>

## **chipsec.cfg.ivt.xml**

XML configuration file for Ivytown (Ivy Bridge-E) based platforms

### **chipsec.cfg.jkt.xml**

XML configuration file for Jaketown (Sandy Bridge-E) based platforms

## **chipsec.cfg.kbl.xml**

XML configuration file for Kaby Lake based platforms

- 7th Generation Intel(R) Processor Families for U/Y-Platforms
- 7th Generation Intel(R) Processor Families I/O for U/Y-Platforms
- <http://www.intel.com/content/www/us/en/processors/core/core-technical-resources.html>

## **chipsec.cfg.qrk.xml**

XML configuration for Quark based platforms

## **chipsec.cfg.skl.xml**

XML configuration file for Skylake based platforms

• 6th Generation Intel(R) Processor Datasheet for U/Y-Platforms

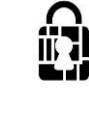

- 6th Generation Intel(R) Processor I/O Datasheet for U/Y-Platforms
- 6th Generation Intel(R) Processor Datasheet for S-Platforms
- 6th Generation Intel(R) Processor Datasheet for H-Platforms
- Intel(R) 100 Series Chipset Family Platform Controller Hub (PCH)
- <http://www.intel.com/content/www/us/en/processors/core/core-technical-resources.html>

## **chipsec.cfg.template.xml**

Template for XML configuration file

## <span id="page-14-0"></span>**OS/Environment Helpers**

## **chipsec.helper.efi.efihelper module**

On UEFI use the efi package functions

**chipsec.helper.linux.helper module**

## **chipsec.helper.osx.helper module**

## **chipsec.helper.rwe.rwehelper module**

Management and communication with Windows kernel mode driver which provides access to hardware resources

## **Note**

On Windows you need to install pywin32 Python extension corresponding to your Python version: <http://sourceforge.net/projects/pywin32/>

## **chipsec.helper.win.win32helper module**

Management and communication with Windows kernel mode driver which provides access to hardware resources

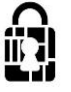

## **Note**

On Windows you need to install pywin32 Python extension corresponding to your Python version: <http://sourceforge.net/projects/pywin32/>

## **chipsec.helper.helpers module**

## **chipsec.helper.oshelper module**

Abstracts support for various OS/environments, wrapper around platform specific code that invokes kernel driver

## <span id="page-15-0"></span>**HW Abstraction Layer (HAL)**

Components responsible for access to hardware (Hardware Abstraction Layer)

## **chipsec.hal.acpi module**

HAL component providing access to and decoding of ACPI tables

## **chipsec.hal.acpi\_tables module**

HAL component decoding various ACPI tables

## **chipsec.hal.cmos module**

CMOS memory specific functions (dump, read/write)

#### **usage:**

```
>>> cmos.dump_low()
>>> cmos.dump_high()
>>> cmos.dump()
>>> cmos.read_cmos_low( offset )
>>> cmos.write_cmos_low( offset, value )
>>> cmos.read_cmos_high( offset )
>>> cmos.write_cmos_high( offset, value )
```
## **chipsec.hal.cpu module**

CPU related functionality

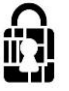

## **chipsec.hal.cpuid module**

CPUID information

#### **usage:**

 $|$  >>> cpuid(0)

## **chipsec.hal.ec module**

Access to Embedded Controller (EC)

Usage:

```
>>> write_command( command )
>>> write_data( data )
>>> read_data()
>>> read_memory( offset )
>>> write_memory( offset, data )
>>> read_memory_extended( word_offset )
>>> write_memory_extended( word_offset, data )
>>> read_range( start_offset, size )
>>> write_range( start_offset, buffer )
```
## **chipsec.hal.hal\_base module**

Base for HAL Components

### **chipsec.hal.igd module**

Working with Intel processor Integrated Graphics Device (IGD) **usage:**

```
>>> gfx_aperture_dma_read(0x80000000, 0x100)
```
## **chipsec.hal.interrupts module**

Functionality encapsulating interrupt generation CPU Interrupts specific functions (SMI, NMI)

#### **usage:**

```
>>> send_SMI_APMC( 0xDE )
>> send_MMI()
```
## **chipsec.hal.io module**

#### Access to Port I/O

#### **usage:**

```
>>> read_port_byte( 0x61 )
>>> read_port_word( 0x61 )
>>> read_port_dword( 0x61 )
>>> write_port_byte( 0x71, 0 )
```

```
>>> write_port_word( 0x71, 0 )
>>> write_port_dword( 0x71, 0 )
```
### **chipsec.hal.iobar module**

I/O BAR access (dump, read/write)

#### **usage:**

```
>>> get_IO_BAR_base_address( bar_name )
>>> read_IO_BAR_reg( bar_name, offset, size )
>>> write_IO_BAR_reg( bar_name, offset, size, value )
>>> dump_IO_BAR( bar_name )
```
### **chipsec.hal.iommu module**

Access to IOMMU engines

### **chipsec.hal.mmio module**

Access to MMIO (Memory Mapped IO) BARs and Memory-Mapped PCI Configuration Space (MMCFG)

#### **usage:**

```
>>> read_MMIO_reg(cs, bar_base, 0x0, 4 )
>>> write_MMIO_reg(cs, bar_base, 0x0, 0xFFFFFFFF, 4 )
>>> read_MMIO( cs, bar_base, 0x1000 )
>>> dump_MMIO( cs, bar_base, 0x1000 )
```
#### Access MMIO by BAR name:

```
>>> read_MMIO_BAR_reg( cs, 'MCHBAR', 0x0, 4 )
>>> write_MMIO_BAR_reg( cs, 'MCHBAR', 0x0, 0xFFFFFFFF, 4 )
>>> get_MMIO_BAR_base_address( cs, 'MCHBAR' )
>>> is_MMIO_BAR_enabled( cs, 'MCHBAR' )
>>> is_MMIO_BAR_programmed( cs, 'MCHBAR' )
>>> dump_MMIO_BAR( cs, 'MCHBAR' )
>>> list_MMIO_BARs( cs )
```
#### Access Memory Mapped Config Space:

```
>>> get_MMCFG_base_address(cs)
>>> read_mmcfg_reg( cs, 0, 0, 0, 0x10, 4 )
>>> read_mmcfg_reg( cs, 0, 0, 0, 0x10, 4, 0xFFFFFFFFF )
```
#### DEPRECATED: Access MMIO by BAR id:

```
>>> read_MMIOBAR_reg( cs, mmio.MMIO_BAR_MCHBAR, 0x0 )
>>> write_MMIOBAR_reg( cs, mmio.MMIO_BAR_MCHBAR, 0xFFFFFFFFF)
>>> get_MMIO_base_address( cs, mmio.MMIO_BAR_MCHBAR )
```
#### **chipsec.hal.msgbus module**

Access to message bus (IOSF sideband) interface registers on Intel SoCs

References: - Intel(R) Atom(TM) Processor E3800 Product Family Datasheet, May 2016, Revision 4.0

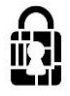

<http://www.intel.com/content/www/us/en/embedded/products/bay-trail/atom-e3800-family-datasheet.html> (sections 3.6 and 13.4.6 - 13.4.8)

• Intel(R) Atom(TM) Processor D2000 and N2000 Series Datasheet, Volume 2, July 2012, Revision 003 <http://www.intel.com/content/dam/doc/datasheet/atom-d2000-n2000-vol-2-datasheet.pdf> (section 1.10.2)

```
usage:
     >>> msgbus_reg_read( port, register )
```

```
>>> msgbus_reg_write( port, register, data )
>>> msgbus_read_message( port, register, opcode )
>>> msgbus_write_message( port, register, opcode, data )
>>> msgbus_send_message( port, register, opcode, data )
```
## **chipsec.hal.msr module**

Access to CPU resources (for each CPU thread): Model Specific Registers (MSR), IDT/GDT

#### **usage:**

```
>>> read_msr( 0x8B )
>>> write_msr( 0x79, 0x12345678 )
>>> get_IDTR( 0 )
>>> get_GDTR( 0 )
>>> dump_Descriptor_Table( 0, DESCRIPTOR_TABLE_CODE_IDTR )
>>> IDT( 0 )
>>> GDT( 0 )
>>> IDT_all()
>>> GDT_all()
```
## **chipsec.hal.paging module**

## **chipsec.hal.pci module**

Access to of PCI/PCIe device hierarchy - enumerating PCI/PCIe devices - read/write access to PCI configuration headers/registers - enumerating PCI expansion (option) ROMs - identifying PCI/PCIe devices MMIO and I/O ranges (BARs)

#### **usage:**

```
>>> self.cs.pci.read_byte( 0, 0, 0, 0x88 )
>>> self.cs.pci.write_byte( 0, 0, 0, 0x88, 0x1A )
>>> self.cs.pci.enumerate_devices()
>>> self.cs.pci.enumerate_xroms()
>>> self.cs.pci.find XROM( 2, 0, 0, True, True, 0xFED00000 )
>>> self.cs.pci.get_device_bars( 2, 0, 0 )
>>> self.cs.pci.get_DIDVID( 2, 0, 0 )
>>> self.cs.pci.is_enabled( 2, 0, 0 )
```
**chipsec.hal.pcidb module**

## **Note**

THIS FILE WAS GENERATED

Auto generated from:

<http://www.pcidatabase.com/vendors.php?sort=id> <http://www.pcidatabase.com/reports.php?type=csv>

## **chipsec.hal.physmem module**

Access to physical memory

#### **usage:**

```
>>> read_physical_mem( 0xf0000, 0x100 )
>>> write_physical_mem( 0xf0000, 0x100, buffer )
>>> write_physical_mem_dowrd( 0xf0000, 0xdeadbeef )
>>> read_physical_mem_dowrd( 0xfed40000 )
```
## **chipsec.hal.smbus module**

Access to SMBus Controller

#### **chipsec.hal.spd module**

Access to Memory (DRAM) Serial Presence Detect (SPD) EEPROM

References:

[http://www.jedec.org/sites/default/files/docs/4\\_01\\_02R19.pdf](http://www.jedec.org/sites/default/files/docs/4_01_02R19.pdf) [http://www.jedec.org/sites/default/files/docs/4\\_01\\_02\\_10R17.pdf](http://www.jedec.org/sites/default/files/docs/4_01_02_10R17.pdf) [http://www.jedec.org/sites/default/files/docs/4\\_01\\_02\\_11R24.pdf](http://www.jedec.org/sites/default/files/docs/4_01_02_11R24.pdf) [http://www.jedec.org/sites/default/files/docs/4\\_01\\_02\\_12R23A.pdf](http://www.jedec.org/sites/default/files/docs/4_01_02_12R23A.pdf) <http://www.simmtester.com/page/news/showpubnews.asp?num=184> <http://www.simmtester.com/page/news/showpubnews.asp?num=153> <http://www.simmtester.com/page/news/showpubnews.asp?num=101> [http://en.wikipedia.org/wiki/Serial\\_presence\\_detect](http://en.wikipedia.org/wiki/Serial_presence_detect)

### **chipsec.hal.spi module**

#### Access to SPI Flash parts

#### **usage:**

```
>>> read_spi( spi_fla, length )
>>> write_spi( spi_fla, buf )
>>> erase_spi_block( spi_fla )
```
## **Note**

!! IMPORTANT: Size of the data chunk used in SPI read cycle (in bytes) default = maximum 64 bytes (remainder is read in 4 byte chunks)

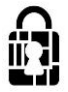

If you want to change logic to read SPI Flash in 4 byte chunks: SPI\_READ\_WRITE\_MAX\_DBC =  $4$ 

@TBD: SPI write cycles operate on 4 byte chunks (not optimized yet)

Approximate performance (on 2-core SMT Intel Core i5-4300U (Haswell) CPU 1.9GHz): SPI read: ~7 sec per 1MB (with DBC=64)

### **chipsec.hal.spi\_descriptor module**

SPI Flash Descriptor binary parsing functionality **usage:**

>>> fd = read\_file( fd\_file ) >>> parse\_spi\_flash\_descriptor( fd )

### **chipsec.hal.spi\_uefi module**

UEFI firmware image parsing and manipulation functionality

**usage:**

>>> parse\_uefi\_region\_from\_file(\_uefi, filename, fwtype, outpath):

#### **chipsec.hal.tpm module**

Trusted Platform Module (TPM) HAL component

<https://trustedcomputinggroup.org>

### **chipsec.hal.tpm12\_commands module**

Definition for TPMv1.2 commands to use with TPM HAL

TCG PC Client TPM Specification TCG TPM v1.2 Specification

```
continueselftest (command_argv)
```
TPM\_ContinueSelfTest informs the TPM that it should complete self-test of all TPM functions. The TPM may return success immediately and then perform the self-test, or it may perform the self-test and then return success or failure.

```
getcap (command_argv)
```
Returns current information regarding the TPM CapArea - Capabilities Area SubCapSize - Size of SubCapabilities SubCap - Subcapabilities

**nvread** (command\_argv) Read a value from the NV store Index, Offset, Size

**pcrread** (command\_argv) The TPM\_PCRRead operation provides non-cryptographic reporting of the contents of a named PCR

**startup** (command\_argv)

Execute a tpm\_startup command. TPM\_Startup is always preceded by TPM\_Init, which is the physical indication (a system wide reset) that TPM initialization is necessary Type of Startup to be used: 1: TPM\_ST\_CLEAR 2: TPM\_ST\_STATE 3: TPM\_ST\_DEACTIVATED

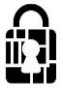

### **chipsec.hal.ucode module**

Microcode update specific functionality (for each CPU thread)

#### **usage:**

```
>>> ucode_update_id( 0 )
>>> load_ucode_update( 0, ucode_buf )
>>> update_ucode_all_cpus( 'ucode.pdb' )
>>> dump_ucode_update_header( 'ucode.pdb' )
```
## **chipsec.hal.uefi module**

Main UEFI component using platform specific and common UEFI functionality

### **chipsec.hal.uefi\_common module**

Common UEFI/EFI functionality including UEFI variables, Firmware Volumes, Secure Boot variables, S3 boot-script, UEFI tables, etc.

### **chipsec.hal.uefi\_platform module**

Platform specific UEFI functionality (parsing platform specific EFI NVRAM, capsules, etc.)

**UEFI\_VARIABLE\_STORE\_HEADER\_SIZE** = 28 EFI\_VARIABLE\_HEADER\_AUTH = "<HBBI28sIIIHH8s" EFI\_VARIABLE\_HEADER\_AUTH\_SIZE = struct.calcsize(EFI\_VARIABLE\_HEADER\_AUTH) EFI\_VARIABLE\_HEADER = "<HBBIIIIHH8s" EFI\_VARIABLE\_HEADER\_SIZE = struct.calcsize(EFI\_VARIABLE\_HEADER)

## **chipsec.hal.uefi\_search module**

UEFI image search auxilliary functionality

**usage:**

>>> chipsec.hal.uefi\_search.check\_match\_criteria(efi\_module, match\_criteria, self.logger)

### **chipsec.hal.vmm module**

VMM specific functionality 1. Hypervisor hypercall interfaces 2. Second-level Address Translation (SLAT) 3. VirtIO devices 4. ...

## <span id="page-21-0"></span>**Utility command-line scripts**

CHIPSEC utilities provide the capability for manual testing and direct hardware access.

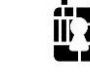

## **Warning**

DIRECT HARDWARE ACCESS PROVIDED BY THESE UTILITIES COULD MAKE YOUR SYSTEM UNBOOTABLE. MAKE SURE YOU KNOW WHAT YOU ARE DOING!

## **Note**

All numeric values in the instructions are in hex.

## **chipsec.utilcmd.acpi\_cmd module**

Command-line utility providing access to ACPI tables

### class **ACPICommand** (argv, cs=None)

Bases: **chipsec.command.BaseCommand**

```
>>> chipsec_util acpi list
>>> chipsec_util acpi table <name>|<file_path>
```
#### Examples:

```
>>> chipsec_util acpi list
>>> chipsec_util acpi table XSDT
>>> chipsec_util acpi table acpi_table.bin
```
## **chipsec.utilcmd.chipset\_cmd module**

#### **usage as a standalone utility:**

>>> chipsec\_util platform

```
class PlatformCommand (argv, cs=None)
 Bases: chipsec.command.BaseCommand
 chipsec_util platform
```
## **chipsec.utilcmd.cmos\_cmd module**

#### class **CMOSCommand** (argv, cs=None)

Bases: **chipsec.command.BaseCommand**

```
>>> chipsec_util cmos dump
>>> chipsec_util cmos readl|writel|readh|writeh <br/> <br/> <br/><br/></>
<br/>cdfset> [byte_val]
```
Examples:

```
>>> chipsec_util cmos dump
>>> chipsec_util cmos rl 0x0
>>> chipsec_util cmos wh 0x0 0xCC
```
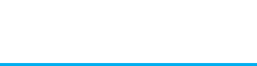

## **chipsec.utilcmd.cpu\_cmd module**

#### class **CPUCommand** (argv, cs=None)

Bases: **chipsec.command.BaseCommand**

```
>>> chipsec_util cpu info
>>> chipsec_util cpu cr <cpu_id> <cr_number> [value]
>>> chipsec_util cpu cpuid <eax> [ecx]
>>> chipsec_util cpu pt [paging_base_cr3]
```
#### Examples:

```
>>> chipsec_util cpu info
>>> chipsec_util cpu cr 0 0
>>> chipsec_util cpu cr 0 4 0x0
>>> chipsec_util cpu cpuid 40000000
>>> chipsec_util cpu pt
```
## **chipsec.utilcmd.decode\_cmd module**

CHIPSEC can parse an image file containing data from the SPI flash (such as the result of chipsec\_util spi dump). This can be critical in forensic analysis.

Examples:

chipsec\_util decode spi.bin vss

This will create multiple log files, binaries, and directories that correspond to the sections, firmware volumes, files, variables, etc. stored in the SPI flash.

#### class **DecodeCommand** (argv, cs=None)

#### Bases: **chipsec.command.BaseCommand**

>>> chipsec\_util decode <rom> [fw\_type]

For a list of fw types run:

>>> chipsec\_util decode types

#### Examples:

>>> chipsec\_util decode spi.bin vss

## **chipsec.utilcmd.desc\_cmd module**

The idt and gdt commands print the IDT and GDT, respectively.

```
class GDTCommand (argv, cs=None)
```

```
Bases: chipsec.command.BaseCommand
```
>>> chipsec\_util idt|gdt|ldt [cpu\_id]

#### Examples:

```
>>> chipsec_util idt 0
>>> chipsec_util gdt
```
#### class **IDTCommand** (argv, cs=None)

```
Bases: chipsec.command.BaseCommand
```

```
>>> chipsec_util idt|gdt|ldt [cpu_id]
```
>>> chipsec\_util idt 0 >>> chipsec\_util gdt

#### class **LDTCommand** (argv, cs=None)

Bases: **chipsec.command.BaseCommand**

>>> chipsec\_util idt|gdt|ldt [cpu\_id]

#### Examples:

>>> chipsec\_util idt 0 >>> chipsec\_util gdt

## **chipsec.utilcmd.ec\_cmd module**

```
class ECCommand (argv, cs=None)
```

```
Bases: chipsec.command.BaseCommand
```

```
>>> chipsec_util ec dump [<size>]
>>> chipsec_util ec command <command>
>>> chipsec_util ec read <start_offset> [<size>]
>>> chipsec_util ec write <offset> <byte_val>
>>> chipsec_util ec index [<offset>]
```
#### Examples:

```
>>> chipsec_util ec dump
>>> chipsec_util ec command 0x001
>>> chipsec_util ec read 0x2F<br>>>> chipsec_util ec write 0x2F 0x00
>>> chipsec_util ec write
>>> chipsec_util ec index
```
## **chipsec.utilcmd.igd\_cmd module**

The igd command allows memory read/write operations using igd dma.

```
class IgdCommand (argv, cs=None)
 Bases: chipsec.command.BaseCommand
```

```
>>> chipsec_util igd 
>>> chipsec_util igd dmaread <address> [width] [file_name]
>>> chipsec_util igd dmawrite <address> <width> <value|file_name>
```
#### Examples:

```
>>> chipsec_util igd dmaread 0x20000000 4
>>> chipsec_util igd dmawrite 0x2217F1000 0x4 deadbeef
```
## **chipsec.utilcmd.interrupts\_cmd module**

```
class NMICommand (argv, cs=None)
```
Bases: **chipsec.command.BaseCommand**

>>> chipsec\_util nmi

#### Examples:

>>> chipsec\_util nmi

#### class **SMICommand** (argv, cs=None)

```
Bases: chipsec.command.BaseCommand
```

```
>>> chipsec util smi count
>>> chipsec_util smi <thread_id> <SMI_code> <SMI_data> [RAX] [REX] [RCX] [RDX] [RSI] [RDI]
```
#### Examples:

```
>>> chipsec_util smi count
>>> chipsec_util smi 0x0 0xDE 0x0
>>> chipsec_util smi 0x0 0xDE 0x0 0xAAAAAAAAAAAAAAAAA
```
### **chipsec.utilcmd.io\_cmd module**

The io command allows direct access to read and write I/O port space.

#### class **PortIOCommand** (argv, cs=None)

Bases: **chipsec.command.BaseCommand**

```
>>> chipsec_util io list
>>> chipsec_util io <io_port> <width> [value]
```
#### Examples:

```
>>> chipsec_util io list
>>> chipsec_util io 0x61 1
>>> chipsec_util io 0x430 byte 0x0
```
### **chipsec.utilcmd.iommu\_cmd module**

Command-line utility providing access to IOMMU engines

#### class **IOMMUCommand** (argv, cs=None)

#### Bases: **chipsec.command.BaseCommand**

```
>>> chipsec_util iommu list
>>> chipsec_util iommu config [iommu_engine]
>>> chipsec_util iommu status [iommu_engine]
>>> chipsec_util iommu enable|disable <iommu_engine>
>>> chipsec_util iommu pt
```
#### Examples:

```
>>> chipsec_util iommu list
>>> chipsec_util iommu config VTD
>>> chipsec_util iommu status GFXVTD
>>> chipsec_util iommu enable VTD
>>> chipsec_util iommu pt
```
### **chipsec.utilcmd.mem\_cmd module**

The mem command provides direct access to read and write physical memory.

```
class MemCommand (argv, cs=None)
 Bases: chipsec.command.BaseCommand
```
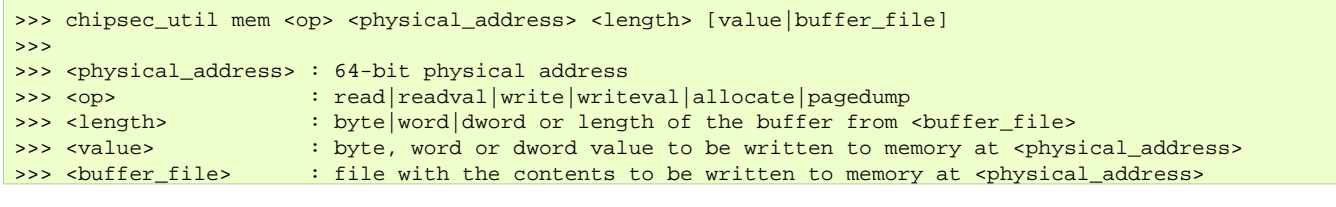

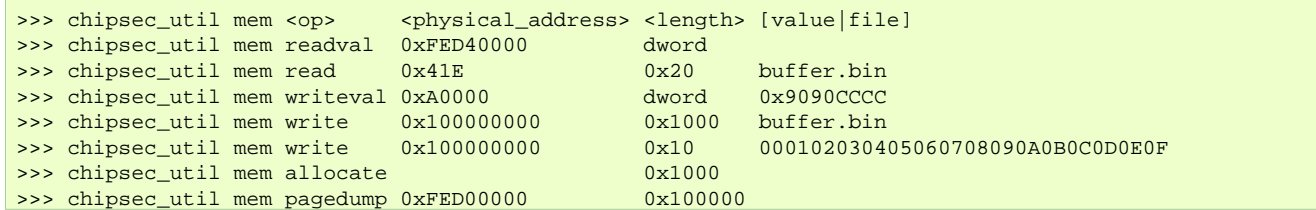

#### **chipsec.utilcmd.mmcfg\_cmd module**

The mmcfg command allows direct access to memory mapped config space.

#### class **MMCfgCommand** (argv, cs=None)

Bases: **chipsec.command.BaseCommand**

>>> chipsec\_util mmcfg <br/> <br/> <br/> <br/>device> <function> <offset> <width> [value]

#### Examples:

```
>>> chipsec_util mmcfg 0 0 0 0x88 4
>>> chipsec_util mmcfg 0 0 0 0x88 byte 0x1A
>>> chipsec_util mmcfg 0 0x1F 0 0xDC 1 0x1
>>> chipsec_util mmcfg 0 0 0 0x98 dword 0x004E0040
```
### **chipsec.utilcmd.mmio\_cmd module**

#### class **MMIOCommand** (argv, cs=None)

#### Bases: **chipsec.command.BaseCommand**

```
>>> chipsec_util mmio list
>>> chipsec_util mmio dump <MMIO_BAR_name>
>>> chipsec_util mmio read <MMIO_BAR_name> <offset> <width>
>>> chipsec_util mmio write <MMIO_BAR_name> <offset> <width> <value>
```
#### Examples:

```
>>> chipsec_util mmio list
>>> chipsec_util mmio dump MCHBAR
>>> chipsec_util mmio read SPIBAR 0x74 0x4
>>> chipsec_util mmio write SPIBAR 0x74 0x4 0xFFFF0000
```
## **chipsec.utilcmd.msgbus\_cmd module**

#### class **MsgBusCommand** (argv, cs=None)

Bases: **chipsec.command.BaseCommand**

```
>>> chipsec_util msgbus read <port> <register>
>>> chipsec_util msgbus write <port> <register> <value>
```
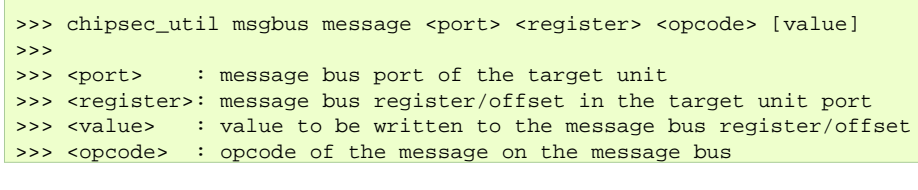

```
>>> chipsec_util msgbus read 0x3 0x2E
>>> chipsec_util msgbus write 0x3 0x27 0xE0000001
>>> chipsec_util msgbus message 0x3 0x2E 0x10
>>> chipsec_util msgbus message 0x3 0x2E 0x11 0x0
```
#### **chipsec.utilcmd.msr\_cmd module**

The msr command allows direct access to read and write MSRs.

class **MSRCommand** (argv, cs=None)

```
Bases: chipsec.command.BaseCommand
```

```
>>> chipsec_util msr <msr> [eax] [edx] [cpu_id]
```
#### Examples:

```
>>> chipsec_util msr 0x3A
>>> chipsec_util msr 0x8B 0x0 0x0 0
```
#### **chipsec.utilcmd.pci\_cmd module**

The pci command can enumerate PCI/PCIe devices, enumerate expansion ROMs and allow direct access to PCI configuration registers via bus/device/function.

#### class **PCICommand** (argv, cs=None)

```
Bases: chipsec.command.BaseCommand
```

```
>>> chipsec_util pci enumerate
>>> chipsec_util pci <br/> <br/> <br/>device> <function> <offset> [width] [value]
>>> chipsec_util pci dump [<br/>bus> <device> <function>]
>>> chipsec_util pci xrom [<br/>bus> <device> <function>] [xrom_address]
```
Examples:

```
>>> chipsec_util pci enumerate
>>> chipsec_util pci 0 0 0 0x00
>>> chipsec_util pci 0 0 0 0x88 byte 0x1A
>>> chipsec_util pci 0 0x1F 0 0xDC 1 0x1
>>> chipsec_util pci 0 0 0 0x98 dword 0x004E0040
>>> chipsec_util pci dump
>>> chipsec_util pci dump 0 0 0
>>> chipsec_util pci xrom
>>> chipsec_util pci xrom 3 0 0 0xFEDF0000
```
#### **chipsec.utilcmd.smbus\_cmd module**

#### class **SMBusCommand** (argv, cs=None)

Bases: **chipsec.command.BaseCommand**

>>> chipsec\_util smbus read <device\_addr> <start\_offset> [size] >>> chipsec\_util smbus write <device\_addr> <offset> <byte\_val>

>>> chipsec\_util smbus read 0xA0 0x0 0x100

## **chipsec.utilcmd.spd\_cmd module**

#### class **SPDCommand** (argv, cs=None)

```
Bases: chipsec.command.BaseCommand
```

```
>>> chipsec util spd detect
>>> chipsec_util spd dump [device_addr]
>>> chipsec_util spd read <device_addr> <offset>
>>> chipsec_util spd write <device_addr> <offset> <byte_val>
```
#### Examples:

```
>>> chipsec_util spd detect
>>> chipsec_util spd dump DIMM0
>>> chipsec_util spd read 0xA0 0x0
>>> chipsec_util spd write 0xA0 0x0 0xAA
```
### **chipsec.utilcmd.spi\_cmd module**

CHIPSEC includes functionality for reading and writing the SPI flash. When an image file is created from reading the SPI flash, this image can be parsed to reveal sections, files, variables, etc.

## **Warning**

Particular care must be taken when using the spi write and spi erase functions. These could make your system unbootable.

A basic forensic operation might be to dump the entire SPI flash to a file. This is accomplished as follows:

# python chipsec\_util.py spi dump rom.bin

The file rom.bin will contain the full binary of the SPI flash. It can then be parsed using the decode util command.

```
class SPICommand (argv, cs=None)
 Bases: chipsec.command.BaseCommand
```
>>> chipsec\_util spi info|dump|read|write|erase|disable-wp [flash\_address] [length] [file]

#### Examples:

```
>>> chipsec_util spi info
>>> chipsec_util spi dump rom.bin
>>> chipsec_util spi read 0x700000 0x100000 bios.bin
>>> chipsec_util spi write 0x0 flash_descriptor.bin
>>> chipsec_util spi disable-wp
```
### **chipsec.utilcmd.spidesc\_cmd module**

#### class **SPIDescCommand** (argv, cs=None)

Bases: **chipsec.command.BaseCommand**

```
>>> chipsec_util spidesc [rom]
```
>>> chipsec\_util spidesc spi.bin

### **chipsec.utilcmd.ucode\_cmd module**

#### class **UCodeCommand** (argv, cs=None)

Bases: **chipsec.command.BaseCommand**

>>> chipsec util ucode id|load|decode [ucode update file (in .PDB or .BIN format)] [cpu\_id]

#### Examples:

>>> chipsec\_util ucode id >>> chipsec\_util ucode load ucode.bin 0 >>> chipsec\_util ucode decode ucode.pdb

### **chipsec.utilcmd.uefi\_cmd module**

The uefi command provides access to UEFI variables, both on the live system and in a SPI flash image file.

#### class **UEFICommand** (argv, cs=None)

#### Bases: **chipsec.command.BaseCommand**

```
>>> chipsec_util uefi types
>>> chipsec_util uefi var-list
>>> chipsec_util uefi var-find <name>|<GUID>
>>> chipsec_util uefi var-read|var-write|var-delete <name> <GUID> <efi_variable_file>
>>> chipsec_util uefi decode <rom_file> [fwtype]
>>> chipsec_util uefi nvram[-auth] <rom_file> [fwtype]
>>> chipsec_util uefi keys <keyvar_file>
>>> chipsec_util uefi tables
>>> chipsec_util uefi s3bootscript [script_address]
>>> chipsec_util uefi assemble <GUID> freeform none|lzma|tiano <raw_file> <uefi_file>
>>> chipsec_util uefi insert_before|insert_after|replace|remove <GUID> <rom> <new_rom> <uefi_file>
```
Examples:

```
>>> chipsec_util uefi types
>>> chipsec_util uefi var-list
>>> chipsec_util uefi var-find PK
>>> chipsec_util uefi var-read db D719B2CB-3D3A-4596-A3BC-DAD00E67656F db.bin
>>> chipsec util uefi var-write db D719B2CB-3D3A-4596-A3BC-DAD00E67656F db.bin
>>> chipsec_util uefi var-delete db D719B2CB-3D3A-4596-A3BC-DAD00E67656F
>>> chipsec_util uefi decode uefi.rom
>>> chipsec_util uefi nvram uefi.rom vss_auth
>>> chipsec_util uefi keys db.bin
>>> chipsec_util uefi tables
>>> chipsec_util uefi s3bootscript
>>> chipsec_util uefi assemble AAAAAAAA-BBBB-CCCC-DDDD-EEEEEEEEEEEE freeform lzma uefi.raw mydriver.efi
>>> chipsec_util uefi replace AAAAAAAA-BBBB-CCCC-DDDD-EEEEEEEEEEEE bios.bin new_bios.bin mydriver.efi
```
### **chipsec.utilcmd.vmm\_cmd module**

#### class **VMMCommand** (argv, cs=None)

Bases: **chipsec.command.BaseCommand**

```
>>> chipsec_util vmm hypercall <rax> <rbx> <rcx> <rdx> <rdi> <rsi> [r8] [r9] [r10] [r11]
>>> chipsec_util vmm hypercall <eax> <ebx> <ecx> <edx> <edi> <esi>
```
>>> chipsec\_util vmm pt|ept <ept\_pointer> >>> chipsec\_util vmm virtio [<br/>bus>:<device>.<function>]

#### Examples:

```
>>> chipsec_util vmm hypercall 32 0 0 0 0 0
>>> chipsec_util vmm pt 0x524B01E
>>> chipsec_util vmm virtio
>>> chipsec_util vmm virtio 0:6.0
```
## <span id="page-30-0"></span>**Auxiliary components**

setup.py  $\vert$  setup script to install CHIPSEC as a package

## <span id="page-30-1"></span>**Executable build scripts**

<CHIPSEC\_ROOT>/scripts/build\_exe\_\*.py make files to build Windows executables

# <span id="page-30-2"></span>**CHIPSEC Modules**

## <span id="page-30-3"></span>**Introduction**

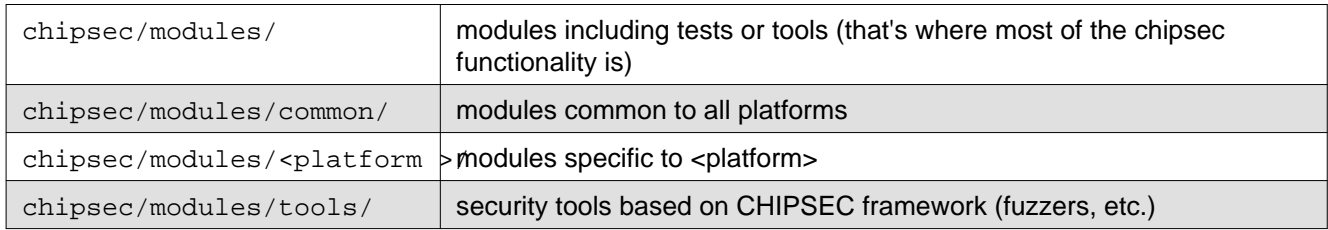

A CHIPSEC module is just a python class that inherits from BaseModule and implements is\_supported and run. Modules are stored under the chipsec installation directory in a subdirectory "modules". The "modules" directory contains one subdirectory for each chipset that chipsec supports. There is also a directory for common modules that should apply to every platform.

Internally the chipsec application uses the concept of a module name, which is a string of the form: common.bios\_wp. This means module common.bios\_wp is a python script called bios\_wp.py that is stored at <ROOT\_DIR>\chipsec\modules\common\.

Modules can be mapped to one or more security vulnerabilities being checked. Consult the documentation for an individual module for more information.

## <span id="page-30-4"></span>**Modules Description**

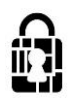

## **chipsec.modules.common.secureboot.variables module**

#### [UEFI 2.4 spec Section 28](http://uefi.org/)

Verify that all Secure Boot key/whitelist/blacklist UEFI variables are authenticated (BS+RT+AT) and protected from unauthorized modification.

Use '-a modify' option for the module to also try to write/corrupt the variables.

### **chipsec.modules.common.uefi.access\_uefispec module**

Checks protection of UEFI variables defined in the UEFI spec to have certain permissions.

Returns failure if variable attributes are not as defined in [table 11 "Global Variables"](http://uefi.org/) of the UEFI spec.

### **chipsec.modules.common.uefi.s3bootscript module**

Checks protections of the S3 resume boot-script implemented by the UEFI based firmware

References:

[VU#976132 UEFI implementations do not properly secure the EFI S3 Resume Boot Path boot script](https://www.kb.cert.org/vuls/id/976132)

[Technical Details of the S3 Resume Boot Script Vulnerability b](http://www.intelsecurity.com/advanced-threat-research/content/WP_Intel_ATR_S3_ResBS_Vuln.pdf)y Intel Security's Advanced Threat Research team.

[Attacks on UEFI Security b](https://events.ccc.de/congress/2014/Fahrplan/system/attachments/2557/original/AttacksOnUEFI_Slides.pdf)y Rafal Wojtczuk and Corey Kallenberg.

[Attacking UEFI Boot Script](https://bromiumlabs.files.wordpress.com/2015/01/venamis_whitepaper.pdf) by Rafal Wojtczuk and Corey Kallenberg.

[Exploiting UEFI boot script table vulnerability b](http://blog.cr4.sh/2015/02/exploiting-uefi-boot-script-table.html)y Dmytro Oleksiuk.

#### Usage:

>>> chipsec\_main.py -m common.uefi.s3bootscript [-a <script\_address>]

#### Examples:

>>> chipsec\_main.py -m common.uefi.s3bootscript

>>> chipsec\_main.py -m common.uefi.s3bootscript -a 0x00000000BDE10000

## **chipsec.modules.common.bios\_kbrd\_buffer module**

DEFCON 16: [Bypassing Pre-boot Authentication Passwords by Instrumenting the BIOS Keyboard Buffer b](https://www.defcon.org/images/defcon-16/dc16-presentations/brossard/defcon-16-brossard-wp.pdf)y Jonathan Brossard

Checks for BIOS/HDD password exposure through BIOS keyboard buffer.

Checks for exposure of pre-boot passwords (BIOS/HDD/pre-bot authentication SW) in the BIOS keyboard buffer.

### **chipsec.modules.common.bios\_smi module**

The module checks that SMI events configuration is locked down - Global SMI Enable/SMI Lock - TCO SMI Enable/TCO Lock

#### References:

[Setup for Failure: Defeating SecureBoot](http://syscan.org/index.php/download/get/6e597f6067493dd581eed737146f3afb/SyScan2014_CoreyKallenberg_SetupforFailureDefeatingSecureBoot.zip) by Corey Kallenberg, Xeno Kovah, John Butterworth, Sam Cornwell

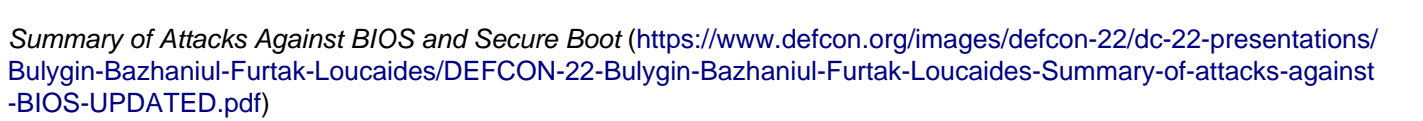

### **chipsec.modules.common.bios\_ts module**

Checks for BIOS Interface Lock including Top Swap Mode

[BIOS Boot Hijacking and VMware Vulnerabilities Digging b](http://powerofcommunity.net/poc2007/sunbing.pdf)y Bing Sun

### **chipsec.modules.common.bios\_wp module**

The BIOS region in flash can be protected either using SMM-based protection or using configuration in the SPI controller. However, the SPI controller configuration is set once and locked, which would prevent writes later.

This module does check both mechanisms. In order to pass this test using SPI controller configuration, the SPI Protected Range registers (PR0-4) will need to cover the entire BIOS region. Often, if this configuration is used at all, it is used only to protect part of the BIOS region (usually the boot block). If other important data (eg. NVRAM) is not protected, however, some vulnerabilities may be possible.

[A Tale of One Software Bypass of Windows 8 Secure Boot d](http://www.c7zero.info/stuff/Windows8SecureBoot_Bulygin-Furtak-Bazhniuk_BHUSA2013.pdf)escribed just such an attack. In a system where certain BIOS data was not protected, malware may be able to write to the Platform Key stored on the flash, thereby disabling secure boot.

SMM based write protection is controlled from the BIOS Control Register. When the BIOS Write Protect Disable bit is set (sometimes called BIOSWE or BIOS Write Enable), then writes are allowed. When cleared, it can also be locked with the BIOS Lock Enable (BLE) bit. When locked, attempts to change the WPD bit will result in generation of an SMI. This way, the SMI handler can decide whether to perform the write.

As demonstrated in the [Speed Racer i](https://bromiumlabs.files.wordpress.com/2015/01/speed_racer_whitepaper.pdf)ssue, a race condition may exist between the outstanding write and processing of the SMI that is generated. For this reason, the EISS bit (sometimes called SMM\_BWP or SMM BIOS Write Protection) must be set to ensure that only SMM can write to the SPI flash.

This module common.bios wp will fail if SMM-based protection is not correctly configured and SPI protected ranges (PR registers) do not protect the entire BIOS region.

### **chipsec.modules.common.ia32cfg module**

Tests that IA-32/IA-64 architectural features are configured and locked, including IA32 Model Specific Registers (MSRs)

Reference: Intel Software Developer's Manual

### **chipsec.modules.common.rtclock module**

Checks for RTC memory locks. Since we do not know what RTC memory will be used for on a specific platform, we return WARNING (rather than FAILED) if the memory is not locked.

**chipsec.modules.common.smm module**

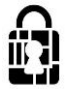

In 2006, [Security Issues Related to Pentium System Management Mode](http://www.ssi.gouv.fr/archive/fr/sciences/fichiers/lti/cansecwest2006-duflot.pdf) outlined a configuration issue where compatibility SMRAM was not locked on some platforms. This means that ring 0 software was able to modify System Management Mode (SMM) code and data that should have been protected.

In Compatability SMRAM (CSEG), access to memory is defined by the SMRAMC register. When SMRAMC[D\_LCK] is not set by the BIOS, SMRAM can be accessed even when the CPU is not in SMM. Such attacks were also described in [Using CPU SMM to Circumvent OS Security Functions a](http://fawlty.cs.usfca.edu/~cruse/cs630f06/duflot.pdf)nd [Using SMM for Other Purposes](http://phrack.org/issues/65/7.html).

This CHIPSEC module simply reads SMRAMC and checks that D\_LCK is set.

### **chipsec.modules.common.smrr module**

Researchers demonstrated a way to use CPU cache to effectively change values in SMRAM in [Attacking SMM](http://www.invisiblethingslab.com/resources/misc09/smm_cache_fun.pdf) [Memory via Intel CPU Cache Poisoning](http://www.invisiblethingslab.com/resources/misc09/smm_cache_fun.pdf) and [Getting into the SMRAM: SMM Reloaded .](http://cansecwest.com/csw09/csw09-duflot.pdf) If ring 0 software can make SMRAM cacheable and then populate cache lines at SMBASE with exploit code, then when an SMI is triggered, the CPU could execute the exploit code from cache. System Management Mode Range Registers (SMRRs) force non-cachable behavior and block access to SMRAM when the CPU is not in SMM. These registers need to be enabled/configured by the BIOS.

This module checks to see that SMRRs are enabled and configured.

## **chipsec.modules.common.spi\_desc module**

The SPI Flash Descriptor indicates read/write permissions for devices to access regions of the flash memory. This module simply reads the Flash Descriptor and checks that software cannot modify the Flash Descriptor itself. If software can write to the Flash Descriptor, then software could bypass any protection defined by it. While often used for debugging, this should not be the case on production systems.

This module checks that software cannot write to the flash descriptor.

### **chipsec.modules.common.spi\_fdopss module**

Checks for SPI Controller Flash Descriptor Security Override Pin Strap (FDOPSS). On some systems, this may be routed to a jumper on the motherboard.

## **chipsec.modules.common.spi\_lock module**

The configuration of the SPI controller, including protected ranges (PR0-PR4), is locked by HSFS[FLOCKDN] until reset. If not locked, the controller configuration may be bypassed by reprogramming these registers.

This vulnerability (not setting FLOCKDN) is also checked by other tools, including [flashrom](http://www.flashrom.org/) and Copernicus by MITRE (ref: Copernicus: Question Your Assumptions about BIOS Security [http://www.mitre.org/capabilities/cybersec](http://www.mitre.org/capabilities/cybersecurity/overview/cybersecurity-blog/copernicus-question-your-assumptions-about) [urity/overview/cybersecurity-blog/copernicus-question-your-assumptions-about\)](http://www.mitre.org/capabilities/cybersecurity/overview/cybersecurity-blog/copernicus-question-your-assumptions-about).

This module checks that the SPI Flash Controller configuration is locked.

### **chipsec.modules.tools.cpu.sinkhole module**

This module checks if CPU is affected by 'The SMM memory sinkhole' vulnerability by Christopher Domas

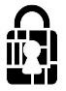

NOTE: The system may hang when running this test. In that case, the mitigation to this issue is likely working but we may not be handling the exception generated.

References:

The Memory Sinkhole by Christopher Domas: [https://www.blackhat.com/docs/us-15/materials/us-15-Domas-The-Me](https://www.blackhat.com/docs/us-15/materials/us-15-Domas-The-Memory-Sinkhole-Unleashing-An-x86-Design-Flaw-Allowing-Universal-Privilege-Escalation.pdf) [mory-Sinkhole-Unleashing-An-x86-Design-Flaw-Allowing-Universal-Privilege-Escalation.pdf](https://www.blackhat.com/docs/us-15/materials/us-15-Domas-The-Memory-Sinkhole-Unleashing-An-x86-Design-Flaw-Allowing-Universal-Privilege-Escalation.pdf) (presentation) and [https](https://www.blackhat.com/docs/us-15/materials/us-15-Domas-The-Memory-Sinkhole-Unleashing-An-x86-Design-Flaw-Allowing-Universal-Privilege-Escalation-wp.pdf) [://www.blackhat.com/docs/us-15/materials/us-15-Domas-The-Memory-Sinkhole-Unleashing-An-x86-Design-Flaw-All](https://www.blackhat.com/docs/us-15/materials/us-15-Domas-The-Memory-Sinkhole-Unleashing-An-x86-Design-Flaw-Allowing-Universal-Privilege-Escalation-wp.pdf) [owing-Universal-Privilege-Escalation-wp.pdf](https://www.blackhat.com/docs/us-15/materials/us-15-Domas-The-Memory-Sinkhole-Unleashing-An-x86-Design-Flaw-Allowing-Universal-Privilege-Escalation-wp.pdf) (whitepaper).

### **chipsec.modules.tools.secureboot.te module**

Tool to test for 'TE Header' vulnerability in Secure Boot implementations as described in [All Your Boot Are Belong](https://cansecwest.com/slides/2014/AllYourBoot_csw14-intel-final.pdf) [To Us](https://cansecwest.com/slides/2014/AllYourBoot_csw14-intel-final.pdf)

#### **Usage:**

```
chipsec_main.py -m tools.secureboot.te [-a <mode>,<cfg_file>,<efi_file>]
```
- <mode>
	- generate te (default) convert PE EFI binary <efi file> to TE binary
	- replace\_bootloader replace bootloader files listed in <cfg\_file> on ESP with modified <efi\_file>
	- restore\_bootloader restore original bootloader files from .bak files
- <cfg\_file> path to config file listing paths to bootloader files to replace
- <efi\_file> path to EFI binary to convert to TE binary. If no file path is provided, the tool will look for Shell.efi

#### Examples:

Convert Shell.efi PE/COFF EFI executable to TE executable:

```
chipsec_main.py -m tools.secureboot.te -a generate_te, Shell.efi
```
Replace bootloaders listed in te.cfg file with TE version of Shell.efi executable:

```
chipsec_main.py -m tools.secureboot.te -a replace_bootloader,te.cfg,Shell.efi
```
Restore bootloaders listed in te.cfg file:

```
chipsec_main.py -m tools.secureboot.te -a restore_bootloader,te.cfg
```
#### **chipsec.modules.tools.smm.rogue\_mmio\_bar module**

Experimental module that may help checking SMM firmware for MMIO BAR hijacking vulnerabilities described in the following presentation:

[BARing the System: New vulnerabilities in Coreboot & UEFI based systems](http://www.intelsecurity.com/advanced-threat-research/content/data/REConBrussels2017_BARing_the_system.pdf) by Intel Advanced Threat Research team at RECon Brussels 2017

#### **Usage:**

```
chipsec_main -m tools.smm.rogue_mmio_bar [-a <smi_start:smi_end>,<b:d.f>]
```
- smi\_start:smi\_end: range of SMI codes (written to IO port 0xB2)
- b:d.f: PCIe bus/device/function in b:d.f format (in hex)

#### **Example:**

>>> chipsec\_main.py -m tools.smm.rogue\_mmio\_bar -a 0x00:0x80 >>> chipsec\_main.py -m tools.smm.rogue\_mmio\_bar -a 0x00:0xFF,0:1C.0

### **chipsec.modules.tools.smm.smm\_ptr module**

CanSecWest 2015 [A New Class of Vulnerability in SMI Handlers of BIOS/UEFI Firmware](https://cansecwest.com/slides/2015/A%20New%20Class%20of%20Vulnin%20SMI%20-%20Andrew%20Furtak.pdf)

A tool to test SMI handlers for pointer validation vulnerabilities

```
Usage: chipsec_main -m tools.smm.smm_ptr -l log.txt \
[-a <mode>,<config_file>|<smic_start:smic_end>,<size>,<address>]
```
- mode: SMI fuzzing mode
	- config = use SMI configuration file <config file>
	- fuzz = fuzz all SMI handlers with code in the range <smic\_start:smic\_end>
	- fuzzmore = fuzz mode + pass 2nd-order pointers within buffer to SMI handlers
- size: size of the memory buffer (in Hex)
- address: physical address of memory buffer to pass in GP regs to SMI handlers (in Hex)

• smram = option passes address of SMRAM base (system may hang in this mode!) In config mode, SMI configuration file should have the following format

```
SMI_code=<SMI_code> or *
SMI_data=<SMI_data> or *
RAX=<value of RAX> or * or PTR or VAL
RBX=<value of RBX> or * or PTR or VAL
RCX=<value of RCX> or * or PTR or VAL
RDX=<value of RDX> or * or PTR or VAL
RSI=<value of RSI> or * or PTR or VAL
RDI=<value of RDI> or * or PTR or VAL
[PTR_OFFSET=<offset to pointer in the buffer>]
[SIG=<signature>]
[SIG_OFFSET=<offset to signature in the buffer>]
[Name=<SMI name>]
[Desc=<SMI description>]
```
**Where** 

- []: optional line
- \*: Don't Care (the module will replace \* with 0x0)
- PTR: Physical address SMI handler will write to (the module will replace PTR with physical address provided as a command-line argument)
- VAL: Value SMI handler will write to PTR address (the module will replace VAL with hardcoded FILL\_VALUE\_xx)

### **chipsec.modules.tools.uefi.blacklist module**

This module checks current contents of UEFI firmware ROM or specified firmware image for black-listed EFI binaries which can be EFI firmware volumes, EFI executable binaries (PEI modules, DXE drivers..) or EFI sections. The module can find EFI binaries by their UI names, EFI GUIDs, MD5/SHA-1/SHA-256 hashes or contents matching specified regular expressions.

Important! This module can only detect what it knows about from its config file. If a bad or vulnerable binary is not detected then its 'signature' needs to be added to the config.

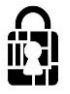

#### **Usage:**

chipsec\_main.py -i -m tools.uefi.blacklist [-a <fw\_image>,<blacklist>]

- fw\_image Full file path to UEFI firmware image. If not specified, the module will dump firmware image directly from ROM
- blacklist JSON file with configuration of black-listed EFI binaries (default = blacklist.json). Config file should be located in the same directory as this module

Examples:

>>> chipsec\_main.py -m tools.uefi.blacklist

Dumps UEFI firmware image from flash memory device, decodes it and checks for black-listed EFI modules defined in the default config blacklist.json

>>> chipsec\_main.py -i --no\_driver -m tools.uefi.blacklist -a uefi.rom,blacklist.json

Decodes uefi.rom binary with UEFI firmware image and checks for black-listed EFI modules defined in blacklist.json config

Note:  $-i$  and  $-i$  driver arguments can be used in this case because the test does not depend on the platform and no kernel driver is required when firmware image is specified

#### **chipsec.modules.tools.uefi.s3script\_modify module**

This module will attempt to modify the S3 Boot Script on the platform. Doing this could cause the platform to malfunction. Use with care!

#### **Usage:**

Replacing existing opcode:

```
chipsec_main.py -m tools.uefi.s3script_modify \
-a replace_op, <reg_opcode>, <address>, <value>
   <reg_opcode> = pci_wr|mmio_wr|io_wr|pci_rw|mmio_rw|io_rw
chipsec main.py -m tools.uefi.s3script modify -a replace op,mem[, <address>, <value>]
chipsec_main.py -m tools.uefi.s3script_modify -a replace_op,dispatch
chipsec_main.py -m tools.uefi.s3script_modify -a replace_op,dispatch_ep
Adding new opcode:
chipsec_main.py -m tools.uefi.s3script_modify \
-a add_op, <reg_opcode>, <address>, <value>, <width>
   <reg_opcode> = pci_wr|mmio_wr|io_wr
```
chipsec\_main.py -m tools.uefi.s3script\_modify -a add\_op,dispatch[,<entrypoint>]

Examples:

>>> chipsec\_main.py -m tools.uefi.s3script\_modify -a replace\_op,<reg\_opcode>,<address>,<value> >>> <reg\_opcode> = pci\_wr|mmio\_wr|io\_wr|pci\_rw|mmio\_rw|io\_rw

The option will look for a script opcode that writes to PCI config, MMIO or I/O registers and modify the opcode to write the given value to the register with the given address.

After executing this, if the system is vulnerable to boot script modification, the hardware configuration will have changed according to given <reg\_opcode>.

>>> chipsec\_main.py -m tools.uefi.s3script\_modify -a replace\_op,mem

The option will look for a script opcode that writes to memory and modify the opcode to write the given value to the given address.

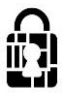

By default this test will allocate memory and write write  $0 \times B007B007$  that location.

After executing this, if the system is vulnerable to boot script modification, you should find the given value in the allocated memory location.

>>> chipsec\_main.py -m tools.uefi.s3script\_modify -a replace\_op,dispatch

The option will look for a dispatch opcode in the script and modify the opcode to point to a different entry point. The new entry point will contain a HLT instruction.

After executing this, if the system is vulnerable to boot script modification, the system should hang on resume from S3.

>>> chipsec\_main.py -m tools.uefi.s3script\_modify -a replace\_op,dispatch\_ep

The option will look for a dispatch opcode in the script and will modify memory at the entry point for that opcode. The modified instructions will contain a HLT instruction.

After executing this, if the system is vulnerable to dispatch opcode entry point modification, the system should hang on resume from S3.

>>> chipsec\_main.py -m tools.uefi.s3script\_modify -a add\_op,<reg\_opcode>,<address>,<value>,<width> >>> <reg\_opcode> = pci\_wr|mmio\_wr|io\_wr

The option will add a new opcode which writes to PCI config, MMIO or I/O registers with specified values.

>>> chipsec\_main.py -m tools.uefi.s3script\_modify -a add\_op,dispatch

The option will add a new DISPATCH opcode to the script with entry point to either existing or newly allocated memory.

### **chipsec.modules.tools.uefi.uefivar\_fuzz module**

The module is fuzzing UEFI Variable interface.

The module is using UEFI SetVariable interface to write new UEFI variables to SPI flash NVRAM with randomized name/attributes/GUID/data/size.

Note: this module modifies contents of non-volatile SPI flash memory (UEFI Variable NVRAM). This may render system unbootable if firmware doesn't properly handle variable update/delete operations.

#### **Usage:**

```
chipsec_main -m tools.uefi.uefivar_fuzz [-a <options>]
```
#### Options:

```
[-a <test>,<iterations>,<seed>,<test_case>] - test which UEFI variable interface to fuzz
```
(all, name, guid, attrib, data, size)

- iterations number of tests to perform (default = 1000)
- seed RNG seed to use
- test case test case # to skip to (combined with seed, can be used to skip to failing test)

All module arguments are optional

Examples: >>> chipsec\_main.py -m tools.uefi.uefivar\_fuzz

>>> chipsec\_main.py -m tools.uefi.uefivar\_fuzz -a all,100000

```
>>> chipsec_main.py -m tools.uefi.uefivar_fuzz -a data,1000,123456789
```
>>> chipsec\_main.py -m tools.uefi.uefivar\_fuzz -a name,1,123456789,94

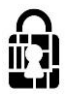

## **chipsec.modules.tools.uefi.whitelist module**

The module can generate a list of EFI executables from (U)EFI firmware file or extracted from flash ROM, and then later check firmware image in flash ROM or file against this list of [expected/whitelisted] executables **Usage:**

#### chipsec main -m tools.uefi.whitelist [-a generate|check,<json>,<fw image>]

- generate **Generates a list of EFI executable binaries from the UEFI** firmware image (default)
- check **Decodes UEFI firmware image and checks all EFI executable** binaries against a specified list
- json **JSON file with configuration of white-listed EFI**  $executables (default = *efilist.java*)$
- fw\_image **Full file path to UEFI firmware image. If not specified,** the module will dump firmware image directly from ROM

#### Examples:

>>> chipsec\_main -m tools.uefi.whitelist

Creates a list of EFI executable binaries in efilist. json from the firmware image extracted from ROM

>>> chipsec\_main -i -n -m tools.uefi.whitelist -a generate,efilist.json,uefi.rom

Creates a list of EFI executable binaries in efilist.json from uefi.rom firmware binary

>>> chipsec\_main -i -n -m tools.uefi.whitelist -a check,efilist.json,uefi.rom

Decodes uefi.rom UEFI firmware image binary and checks all EFI executables in it against a list defined in efilist.json

Note:  $-i$  and  $-n$  arguments can be used when specifying firmware file because the module doesn't depend on the platform and doesn't need kernel driver

## **chipsec.modules.tools.vmm.hv.define module**

Hyper-V specific defines

## **chipsec.modules.tools.vmm.hv.hypercall module**

Hyper-V specific hypercall functionality

**getrandbits**  $(k) \rightarrow x$ . Generates a long int with k random bits.

## **chipsec.modules.tools.vmm.hv.hypercallfuzz module**

### Hyper-V hypercall fuzzer

## **Usage:**

chipsec\_main.py -i -m tools.vmm.hv.hypercall -a <mode>[,<vector>,<iterations>] -l log.txt

- mode fuzzing mode
	- = status-fuzzing finding parameters with hypercall success status

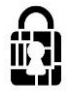

- = params-info shows input parameters valid ranges
- = params-fuzzing parameters fuzzing based on their valid ranges
- = custom-fuzzing fuzzing of known hypercalls
- vector hypercall vector
- iterations number of hypercall iterations

Note: the fuzzer is incompatibe with native VMBus driver (vmbus.sys). To use it, remove vmbus.sys **getrandbits**  $(k) \rightarrow x$ . Generates a long int with k random bits.

## **chipsec.modules.tools.vmm.hv.synth\_dev module**

Hyper-V VMBus synthetic device generic fuzzer Usage:

Print channel offers:

chipsec main.py  $-i$  -m tools.vmm.hv.synth dev -a info

Fuzzing device with specified relid:

chipsec\_main.py -i -m tools.vmm.hv.synth\_dev -a fuzz,<relid> -l log.txt

Note: the fuzzer is incompatibe with native VMBus driver (vmbus.sys). To use it, remove vmbus.sys **getrandbits**  $(k) \rightarrow x$ . Generates a long int with k random bits.

## **chipsec.modules.tools.vmm.hv.synth\_kbd module**

Hyper-V VMBus synthetic keyboard fuzzer. Fuzzes inbound ring buffer in VMBus virtual keyboard device. **Usage:**

chipsec\_main.py -i -m tools.vmm.hv.synth\_kbd -a fuzz -l log.txt Note: the fuzzer is incompatibe with native VMBus driver (vmbus.sys). To use it, remove vmbus.sys **getrandbits**  $(k) \rightarrow x$ . Generates a long int with k random bits.

## **chipsec.modules.tools.vmm.hv.vmbus module**

Hyper-V VMBus functionality

 $getrandbits (k) \rightarrow x$ . Generates a long int with k random bits.

### **chipsec.modules.tools.vmm.hv.vmbusfuzz module**

Hyper-V VMBus generic fuzzer

**Usage:**

```
chipsec_main.py -i -m tools.vmm.hv.vmbusfuzz -a fuzz, <parameters> -l log.txt
Parameters:
```
• all fuzzing all bytes

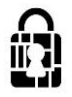

- hv fuzzing HyperV message header
- vmbus fuzzing HyperV message body / VMBUS message
- <pos>,<size> fuzzing number of bytes at specific position

Note: the fuzzer is incompatibe with native VMBus driver (vmbus.sys). To use it, remove vmbus.sys

**getrandbits**  $(k) \rightarrow x$ . Generates a long int with k random bits.

### **chipsec.modules.tools.vmm.vbox.vbox\_crash\_apicbase module**

PoC test for Host OS Crash when writing to IA32\_APIC\_BASE MSR (Oracle VirtualBox CVE-2015-0377) <http://www.oracle.com/technetwork/topics/security/cpujan2015-1972971.html>

#### **Usage:**

chipsec\_main.py -i -m tools.vmm.vbox\_crash\_apicbase

### **chipsec.modules.tools.vmm.xen.define module**

Xen specific defines

## **chipsec.modules.tools.vmm.xen.hypercall module**

Xen specific hypercall functionality

**getrandbits**  $(k) \rightarrow x$ . Generates a long int with k random bits.

### **chipsec.modules.tools.vmm.xen.hypercallfuzz module**

#### Xen hypercall fuzzer

#### **Usage:**

```
chipsec_main.py -i -m tools.vmm.xen.hypercallfuzz \
-a <mode>[,<vector>,<iterations>] -l log.txt
```
- mode fuzzing mode
	- $\bullet$  = help prints this help
	- = info hypervisor information
	- = fuzzing fuzzing specified hypercall
	- = fuzzing-all fuzzing all hypercalls
	- = fuzzing-all-randomly fuzzing random hypercalls
- vector code or name of a hypercall to be fuzzed (use info)
- iterations number of fuzzing iterations

#### Examples:

```
chipsec main.py -i -m tools.vmm.xen.hypercallfuzz -a sched op,10 -l log.txt
chipsec_main.py -i -m tools.vmm.xen.hypercallfuzz -a xen_version,50 -l log.txt
chipsec_main.py -i -m tools.vmm.xen.hypercallfuzz -a set_timer_op,10,0x10000000 -l log.txt
```
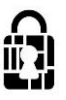

**getrandbits**  $(k) \rightarrow x$ . Generates a long int with k random bits.

### **chipsec.modules.tools.vmm.xen.xsa188 module**

Proof-of-concept module for Xen XSA-188 [\(https://xenbits.xen.org/xsa/advisory-188.html](https://xenbits.xen.org/xsa/advisory-188.html)) CVE-2016-7154: "use after free in FIFO event channel code" Discovered by Mikhail Gorobets

This module triggers host crash on vulnerable Xen 4.4

#### **Usage:**

chipsec\_main.py -m tools.vmm.xen.xsa188

### **chipsec.modules.tools.vmm.common module**

Common functionality for VMM related modules/tools

**getrandbits**  $(k) \rightarrow x$ . Generates a long int with k random bits.

## **chipsec.modules.tools.vmm.cpuid\_fuzz module**

#### Simple CPUID VMM emulation fuzzer

#### **Usage:**

```
chipsec main.py -i -m tools.vmm.cpuid fuzz -l log.txt
```
### **chipsec.modules.tools.vmm.hypercallfuzz module**

#### Pretty simple VMM hypercall fuzzer

#### **Usage:**

```
chipsec main.py -i -m tools.vmm.hypercallfuzz \setminus[-a <mode>,<vector_reg>,<maxval>,<iterations>] -l log.txt
```
- mode **hypercall fuzzing mode**
	- = exhaustive fuzz all arguments exhaustively in range [0: < maxval>] (default)
	- = random send random values in all registers in range [0: <maxval>]
- vector reg hypercall vector register
- maxval maximum value of each register
- iterations number of iterations in random mode

#### **chipsec.modules.tools.vmm.iofuzz module**

#### Simple port I/O VMM emulation fuzzer

#### **Usage:**

```
chipsec main.py -i -m tools.vmm.iofuzz [-a <mode>,<count>,<iterations>] -l log.txt
```
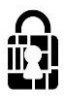

## **chipsec.modules.tools.vmm.msr\_fuzz module**

Simple CPU Module Specific Register (MSR) VMM emulation fuzzer

#### **Usage:**

chipsec main.py -i -m tools.vmm.msr fuzz [-a random] -l log.txt

### **chipsec.modules.tools.vmm.pcie\_fuzz module**

Simple PCIe device Memory-Mapped I/O (MMIO) and I/O ranges VMM emulation fuzzer

**Usage:**

chipsec\_main.py -i -m tools.vmm.pcie\_fuzz -l log.txt

### **chipsec.modules.tools.vmm.pcie\_overlap\_fuzz module**

PCIe device Memory-Mapped I/O (MMIO) ranges VMM emulation fuzzer which first overlaps MMIO BARs of all available PCIe devices then fuzzes them by writing garbage if corresponding option is enabled

#### **Usage:**

chipsec main.py -i -m tools.vmm.pcie overlap fuzz -l log.txt

### **chipsec.modules.tools.vmm.venom module**

QEMU VENOM vulnerability DoS PoC test Module is based on PoC by Marcus Meissner [\(https://marc.info/?l=oss-security&m=143155206320935&w=2\)](https://marc.info/?l=oss-security&m=143155206320935&w=2)

#### **Usage:**

chipsec main.py -i -m tools.vmm.venom

### **chipsec.modules.memconfig module**

This module verifies memory map secure configuration, i.e. that memory map registers are correctly configured and locked down.

## **chipsec.modules.remap module**

[Preventing & Detecting Xen Hypervisor Subversions b](http://www.invisiblethingslab.com/resources/bh08/part2-full.pdf)y Joanna Rutkowska & Rafal Wojtczuk

Check Memory Remapping Configuration

### **chipsec.modules.smm\_dma module**

Just like SMRAM needs to be protected from software executing on the CPU, it also needs to be protected from devices that have direct access to DRAM (DMA). Protection from DMA is configured through proper programming of SMRAM memory range. If BIOS does not correctly configure and lock the configuration, then malware could

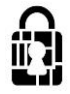

reprogram configuration and open SMRAM area to DMA access, allowing manipulation of memory that should have been protected.

DMA attacks were discussed in [Programmed I/O accesses: a threat to Virtual Machine Monitors? a](http://www.ssi.gouv.fr/archive/fr/sciences/fichiers/lti/pacsec2007-duflot-papier.pdf)nd [System](http://www.ssi.gouv.fr/uploads/IMG/pdf/IT_Defense_2010_final.pdf) [Management Mode Design and Security Issues](http://www.ssi.gouv.fr/uploads/IMG/pdf/IT_Defense_2010_final.pdf). This is also discussed in Summary of Attack against BIOS and Secure Boot [https://www.defcon.org/images/defcon-22/dc-22-presentations/Bulygin-Bazhaniul-Furtak-Loucaides/DE](https://www.defcon.org/images/defcon-22/dc-22-presentations/Bulygin-Bazhaniul-Furtak-Loucaides/DEFCON-22-Bulygin-Bazhaniul-Furtak-Loucaides-Summary-of-attacks-against-BIOS-UPDATED.pdf) [FCON-22-Bulygin-Bazhaniul-Furtak-Loucaides-Summary-of-attacks-against-BIOS-UPDATED.pdf](https://www.defcon.org/images/defcon-22/dc-22-presentations/Bulygin-Bazhaniul-Furtak-Loucaides/DEFCON-22-Bulygin-Bazhaniul-Furtak-Loucaides-Summary-of-attacks-against-BIOS-UPDATED.pdf)

This module examines the configuration and locking of SMRAM range configuration protecting from DMA attacks. If it fails, then DMA protection may not be securely configured to protect SMRAM.